文章编号:2096-1472(2016)-06-28-03

# 基于**Android**的校园通中网络通信功能的实现

李 欣 $^{\rm l}$ ,李雅红 $^{\rm 2}$ ,李嘉懿 $^{\rm 2}$ ,魏 卿 $^{\rm 2}$ (1.辽宁省广播电视中心发射台,辽宁 沈阳 110016; 2.沈阳工业大学软件学院,辽宁 沈阳 110025)

摘 要:为了满足学生和老师对校园网信息的及时全面的获取,设计出一款基于Android平台的校园通系统,用户 通过智能移动设备使用移动互联网,采用Android系统Web技术连接校园网。学生通过系统进行选课、查询等相关校园 信息;教师获得授课学生信息、教学课程信息等。系统根据用户需求设定条件,连接校园网和分析页面,直接获取所需 的服务信息。

关键词:校园通;智能移动设备;移动互联网 中图分类号: TP302 文献标识码: A

# **Design and Implementation of Campus Communication Based on Android**

LI Xin<sup>1</sup>,LI Yahong<sup>2</sup>,LI Jiayi<sup>2</sup>,WEI Qing<sup>2</sup>

( 1.Liaoning Radio & TV Center Transmitting Station,Shenyang 110016,China; 2.School of Software,Shenyang University of Technoloy,Shenyang 110025,China)

**Abstract:**In order to meet the requirements of teachers and students to timely and comprehensively access information from the campus network,the paper designs a campus communication application based on the Android platform.The users access the Internet with intelligent mobile devices and connect to the campus network through web technology in the Android system.Through the campus communication system,students can select courses and check campus information,while teachers can acquire student information,curriculum information,etc.According to users' requirements,the system accesses the campus network,analyzes the web page information,and then directly acquires the corresponding information. i, 校园道, 智能移动设备, 移动互联网<br> **ign and Implementation of Campus Communication Based on Android<br>
#19: Times and Implementation of Campus Communication Based on Android<br>
LIXin',LIYahong',LIJiayi<sup>2</sup>,WEI Qing<sup>2</sup><br>
(1.***Lisong Radio &* 

**Keywords:**campus communication;intelligent mobile device;mobile internet

# **1** 引言**(Introduction)**

随着现代科学技术的发展,智能手机进入了人们的日常 生活,成为不可或缺的一部分。安卓系统作为一个市场占有 超过50%的手机平台,使得移动设备上软件的快捷应用成为 可能[1]。移动互联网的普及使人们不再局限于使用电脑上网, 通过手机可以随时随地得到互联网的消息。使用手机应用软 件,让生活变得更加方便和快捷[2]。系统改变传统访问校园网 站方式,基于Android的智能移动终端设备,依托校园网信 息平台,利用无线移动网络,实现与校园网资源的交互与处 理,为学生和教师提供随时随地、个性化的、恰当准确的校 园服务。

# **2** 开发背景**(Development background)**

学生大都是使用电脑登录校园网进行课程、成绩等相关 查询,学生不能随时随地登录校园网了解校园网信息。若用 手机浏览器连接登录校园网,会出现信息显示不全、响应时 间长、很多功能不能使用等问题。其次,如果学生没有及时 登录校园网,将错过某些重要信息。学生目前选修课和体育 课是在网上进行选择的,对于很多同学来说,没有第一时间 登录校园网话,便可能错过自己心仪课程。

**3** 系统的设计与实现**(Design and implementation of the system)**

# **3.1** 系统使用的开发环境

系统使用Java语言开发,采用JDK1.6进行编译,系统 开发环境为Eclipse4.2,使用AndroidSDK版本为4.0,采用 XML进行系统布局设置和界面加工美化,嵌入ADT插件,使 用Java语言将移动客户端与校园网服务器进行连接<sup>[3]</sup>。

#### **3.2** 系统模块设计

# (1)整体描述

整个系统架构中,主要包括网络访问、数据处理、数据 显示等[4]。主要分为学生功能模块、教师查询模块。学生功能 模块分为:班级课表、成绩总表、教学考评。教师查询模块 分为:教师课表、学生名条。选课模块分为:体育选课、选

基金项目:沈阳工业大学2015年教学改革研究项目(基于教考分离的课程教学质量评价体系与评价实施方法研究).

修课选课,通过数字工大点击不同模块实现不同功能。登录 界面有验证码自动获取输入功能使用户登录更方便快捷。系 统功能模块结构如图1所示。

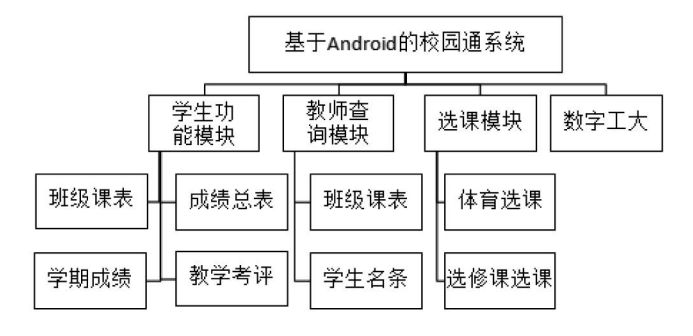

#### 图1 系统功能模块图

 Fig.1 System function module diagram 学生功能模块可以查看班级课表、成绩总表、学期成 绩、教学考评;教师查询模块可以查看班级课表、学生名 条;选课模块进行体育选课、选修课选课;通过登录数字工 大,获取身份认证和校园信息。

(2)数据处理设计

根据条件查找到所需网页,分析页面数据,找到相关数 据,通过网络地址设置条件数据传递给移动设备,数据显示 模块用来显示数据,从连接模块获取到信息之后,把想要数 据显示出来,加快了获取速度,使手机也能快速访问校园 网。用户可以选择手机或者电脑登录校园网。在Android手 机端启动程序通过移动网络进行用户登录,连接到学校服务 器,访问相关数据信息。手机端和校园服务器的联系如图2 所示。

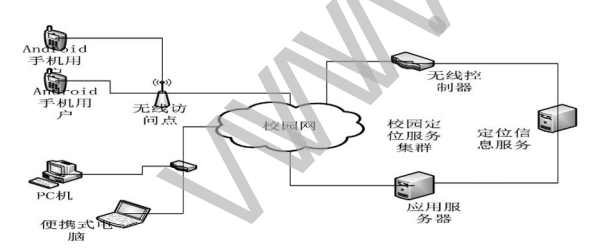

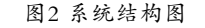

Fig.2 System structure diagram

#### **3.3** 功能的实现

(1)使用流程

系统使用流程如图3所示。系统进入欢迎界面,后进入登 录界面,输入用户名、密码后,验证用户名密码是否正确, 进入程序主界面后点击相应功能模块,使用完成后重新进 入程序主界面,继续使用其他功能,全部使用完成后退出 程序。

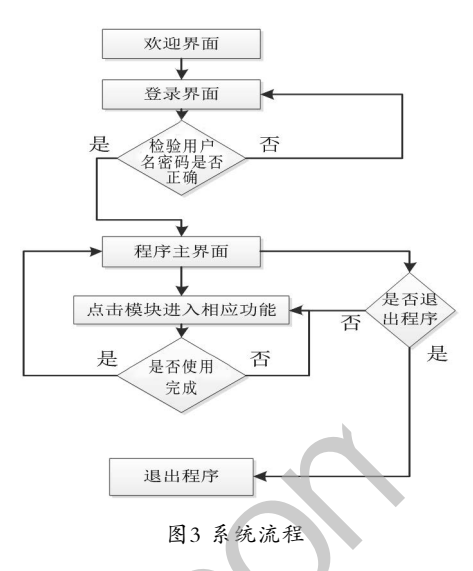

Fig.3 System flow diagram

(2)数据网络通信处理模块

系统核心模块主要是网络编程部分,涉及技术有访问 http及模拟http请求。使用Android开发中WebView控件去 访问http服务器,涉及http请求和针对用户登录模拟http请 求内容。手机客户端通过http协议使用POST方法提交数据, 手机端数据通过浏览器网页提交给校园网服务器,校园网服 务器通过Web页面接收数据,将数据通过服务器的Servlet类 HttpServlet对象提交给服务器端处理逻辑,服务器处理逻 辑将接收到的数据按照客户端的要求在Web服务器端进行运 算,再将运算的结果返回给客户端浏览器进行解析和显示。 数据获取由Java提供URLConnection类,它有两个直接子 类分别是HttpURLConnection和JarURLConnection。另外 一个重要的类是URL,通常URL可以通过传给构造器一个 String类型的参数来生成一个指向特定地址的URL实例。每 个HttpURLConnection实例都可用于生成单个请求,但是其 他实例可以透明地共享连接到HTTP服务器的基础网络。请 求后在HttpURLConnection的InputStream或OutputStream 上调用close()方法可以释放与此实例关联的网络资源,但对 共享的持久链接没有任何影响。通过HttpURLConnection类 来访问上文中分析网页源代码所得到的附加码访问地址,以 及InputStream对象取得附加码保存到一个bitmap类型的对 象中,显示在程序里。通过访问: http://jwc.sut.edu.cn/ ACTIONVALIDATERANDOMPICTURE.APPPROCESS获 取附加码并保存到本地。 www.rjgczz.com

#### **3.4** 测试实例

学生输入学号和密码,教师输入教工号和密码,点击 获取验证码并登录。如图4所示,学生用户可以查询成绩、 课表、进行教学考评等。教师用户查看学生名条、教师课表

等。系统主界面运行图如图5所示。

如图6所示,点击教务公告进入系统查看学校教务处发 布信息,进入主界面点击体育选课就可以选择本学期的体育 课。体育选课查询结果如图7所示。

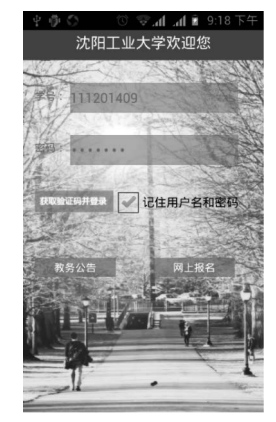

图4 系统登录界面图 Fig.4 System login activity diagram

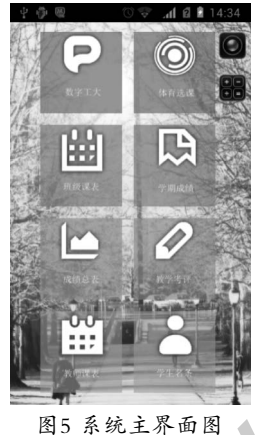

Fig.5 System main activity diagram

|         | 开设课程  | 上课校区上课时间 |                       |               |
|---------|-------|----------|-----------------------|---------------|
| ō       | 兵兵球二班 |          | 沈阳兴顺拉区 星期五7.8节直馆 兴顺   | 上课地点<br>自备球拍  |
|         | 丘丘球一班 |          | 沈阳兴顺校区 星期五7、8节筒馆 兴顺   | 上课地点<br>自备球拍  |
| ö       | 排球一班  |          | 沈阳兴顺校区 星期五7.8节        | 上课地点<br>育场 兴顺 |
| Ō       | 篮球二班  |          | 沈阳兴顺校区 星期五7、8节 上课地点   | 育场 兴顺         |
| ó       | 篮球一班  |          | 沈阳兴顺校区 星期五7.8节        | 上课地点<br>育场 兴服 |
| Ō       | 足球二班  |          | 沈阳兴顺校区 星期五 7. 8节直场 兴顺 | 上课地点<br>注意本课  |
| $\circ$ | 足球一班  |          | 沈阳兴顺校区 星期五 7、8节 育场 兴顺 | 上课地点<br>注意本课  |

图6 教务公告图

Fig.6 Educational notice diagram

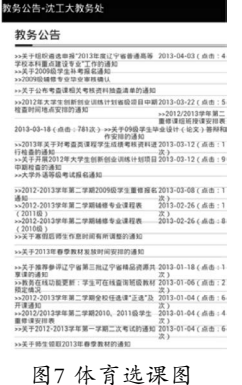

Fig.7 P.E. elective course diagram

### **4** 结论**(Conclusion)**

系统充分利用JAVA语言,基于Android平台,解决了校 园内师生手机连接校园网的诸多问题包括学生的学习和教师 的教学的校园活动,使学生和教师更好的完成学校工作。对 Android客户端从添加网络访问方式以及接口设计、改为用户 界面,数据处理模块进行描述。解决了手机不能登录校园网 的难题,用户不再局限于使用电脑上网,通过手机可以随时 随地得到校园网的消息。 www.rjgczz.com

# 参考文献**(References)**

- [1] Sudipta Ghosh,S.R.Tandan.Shielding Android Applicationg Against Reverse Engineering[J].International Journal of Engineering Research & Technology,2013,2(6):2635-2643.
- [2] IDC.IDC Labs 2014 Mobile Research[EB/OL].http://digi.tech. qq.com/a/20141205/010006.html.
- [3] Tanveer Mustafa,Karsten Sohr.Understanding the implemented access control policy of Android system services with slicing and extended static checking.International Journal of Information Security August,2015,14(4):347-366.
- [4] 黄健荣,郭昌言,于萧榕.基于Android系统的图书管理的研究 与应用[J].信息技术,2012,7:121-124.

### 作者简介:

- 李 欣(1969-),男,硕士,高级工程师.研究领域:电子信息 工程.
- 李雅红(1970-),女,博士生,讲师.研究领域:网络信息处理.
- 李嘉懿(1993-),男,本科生.研究领域:软件工程.
- 魏 卿(1995-),男,本科生.研究领域:软件工程.